# **JavaScript**を用いたスマートフォン向け **FIDO UAF Cloud**の提案と評価

松本 悦宜1 中川 和弘1 渡辺 孝信1 岡田 満雄1 満永 拓邦2

概要:近年,パスワードを用いないユーザ認証方式として FIDO が注目されている.公開鍵方式を利用 した FIDO 仕様である FIDO UAF は、クライアントからサーバにパスワードを送信する必要がなく、セ キュリティ強度を高めることができる. しかしながら, FIDO UAF の導入においては, FIDO UAF 認証 サーバの構築が必要となり,導入コストが高いという課題がある.本論文では,この課題を解決するため, JavaScript を用いて FIDO UAF をクラウドで実装する手法を提案する.

キーワード:認証,FIDO, UAF, JavaScript, スマートフォン

## **Proposal and Evaluation of FIDO UAF Cloud for Smart Phone Using JavaScript**

YOSHINORI MATSUMOTO<sup>1</sup> KAZUHIRO NAKAGAWA<sup>1</sup> TAKANOBU WATANABE<sup>1</sup> MITSUO OKADA<sup>1</sup> TAKUHO MITSUNAGA<sup>2</sup>

*Abstract:* Recently, FIDO has attracted attention as a user authentication without using a password. FIDO UAF does not need to send a password from the client to the server because FIDO UAF uses public-key cryptography. Therefore, FIDO is considered that it enables to increase the security level of authentication. When service providers install FIDO UAF, it is necessary for them to construct a FIDO UAF authentication server. However, there is a problem that the cost is too high. In this paper, we will propose a method to implement FIDO UAF in the cloud using JavaScript to solve the problem.

*Keywords:* Authentiation, FIDO, UAF, JavaScript, SmartPhone

## **1.** はじめに

FIDO (Fast IDentity Online) は,次世代の標準化され たオンライン認証技術のひとつとして注目されている.規 格の策定は FIDO Alliance \* <sup>1</sup> という業界団体により行わ れており,「U2F」と「UAF」という 2 種類の仕様が標準 化されている [1] [2] .

U2F (Universal 2nd Factor) は、認証器を用いた二要素 認証の仕組みである.ID とパスワードで認証を行った後

で,ユーザが保有する認証器のボタンを押すことによって 認証することができる.認証方法としては、秘密鍵で署名 を作成して,認証サーバで署名検証することによって実現 される.

一方,UAF (Universal Authentication Framework) は, UAF に準拠した認証器を用いて生体認証が行われ、パス ワードを使用しないことが特徴として挙げられる.この 際,認証はユーザが保有する認証器で行われるため, Web サーバに生体情報が送信されない. このため、仮に通信中 に第三者の攻撃などを受けた場合でも,生体情報の漏えい リスクを軽減できるという利点がある.

Web セキュリティの観点からは, UAF ではパスワード が不要となるため,Web サービスのログイン画面に対する

<sup>1</sup> Capy 株式会社

Capy Japan Inc.

東京大学

The University of Tokyo \* <sup>1</sup> FIDO Alliance https://fidoalliance.org/

パスワードリスト型攻撃やパスワードスプレー攻撃 [3] な どの不正ログインを狙った攻撃に対して有効であると考え られる. また、ユーザ毎にハードウェアトークンを用意す ることやサービス提供者が生体認証のデバイスを用意せず に,スマートフォンに搭載された認証器で生体認証を行う ことができるので利便性も向上すると考えられる.

一方,サービス事業者にとっては,FIDO UAF 認証サー バなどの専用環境を自社で構築しなければならないため, 導入の際の負担は大きい. FIDO UAF 認証サーバは UAF に準拠したユーザの認証や登録など複雑な処理を行う必要 があるので、多大な構築コストを要する。また、サーバの 増加に伴い,運用コストの増加も懸念される.

本論文では,FIDO UAF 認証サーバをクラウドで提供し, 各サービス事業者が,ログイン画面に設置した JavaScript を用いるとともに2つの API を実装することのみによっ て FIDO UAF を導入するシステムを提案する.このこと により,各サービス事業者側で FIDO UAF 認証サーバを 構築する必要はなくなり,サーバ構築・運用に伴う費用を 低減することができる.

## **2.** 先行研究・事例

Agrawal と Patidar はユーザのデバイスを用いて生体認 証を行なった際のセキュリティ技術について調査した [4] . パスワード代替方法として,Everts らは,公開鍵暗号を使用 して、Web サービスの認証を行うスマートフォン用のアプ リケーションを開発している [5]. 先行研究として, FIDO を使用した研究も進められており,Chifor らは FIDO UAF アプリケーションを開発している [6] .FIDO に関しては, U2F に準拠したサービスも多く,例えば Google ,Dropbox など大手サービス事業者のサービスが挙げられる [7]. ま た, W3C (World Wide Web Consortium) は, FIDO2 を 中核技術とした WebAuthn (Web Authentication) を策定 している.このことにより,標準機能として実装され,ブ ラウザやスマートフォンアプリケーションなどでの展開が 期待されている [8] .

## **3.** 提案システム

## **3.1** 提案システムのモデル

本システムの利用方法について説明する.登録時におい て,ユーザは,登録用のアプリケーションを起動する.アプ リケーションは, Android OS で Android アプリケーショ ンとして実装されている.ユーザが Android アプリケー ションを起動するとログイン画面が表示される.ログイン 画面のフォームにユーザ自身のユーザネームとパスワード を入力して送信する ( 図 1 ).ここでは,登録時に既存シス テムへの導入を想定し,ユーザパスワードを使用している が,認証時にはパスワードは使用しない.その後,Android アプリケーションの画面が切り替わり指紋認証を促す画面

が表示される ( 図 3 ).指紋認証に成功すると登録が完了と なる. 認証時において、ユーザは、ブラウザで認証画面に アクセスする (図 2 ).認証画面は端末内に制限されずに, 他の端末のブラウザで表示できる.ユーザは,認証画面で 登録時に入力したユーザネームを入力する.このときにシ ステムからユーザの端末に Push 通知を送信する. ユーザ の端末内の Android アプリケーションが起動され、指紋認 証を促す画面が表示される (図 3 ). 端末内で指紋認証が 行われ,FIDO UAF 認証サーバで認証を検証する.検証 に成功すると,ログインに成功とみなされる.

## **Fido UAF Registration**

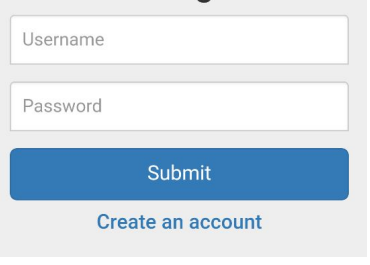

図 **1** 登録時のログイン画面

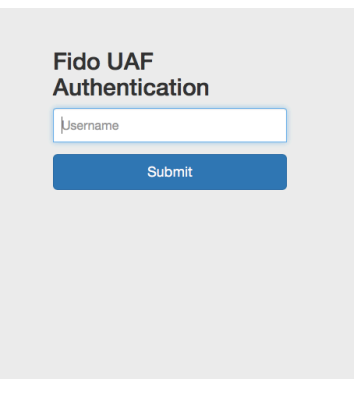

図 **2** 認証画面

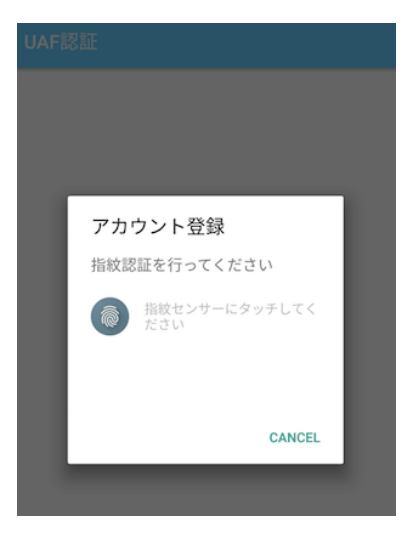

図 **3** 指紋認証画面

#### **3.2** 提案システムの登録手順

まず初めに,FIDO UAF の仕様で規定されていない利害 関係者の相互通信部分の登録手順について説明する. 登録 手順を図 4 に示す.提案システムの利害関係者としては, ユーザ, サービス事業者および UAF クラウドプロバイダ の3名である. ユーザは、サービス事業者の利用者である. サービス事業者は,UAF クラウドプロバイダが提供する UAF 認証サーバ (UAF Auth Server) を用いて,UAF を ユーザに提供する.この図において,ユーザは,Android アプリケーションを使用する.App Server はサービス事 業者がサービスを運用するサーバである. UAF クラウド プロバイダーは, UAF Auth Server を提供する.

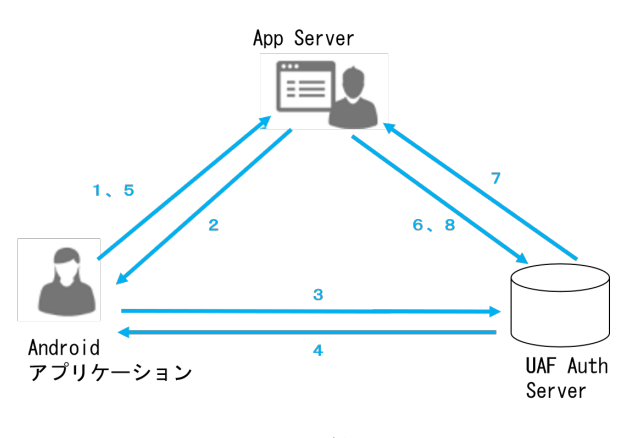

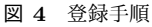

- (1) ユーザは, Android アプリケーションで登録用のログ イン画面にアクセスする.
- (2) App Server は、ログイン画面を表示する. ログイン画 面は WebView を用いて Web ページとして表示され る.このページには,FIDO UAF 用の JavaScript が 含まれる.
- (3) ユーザの Android アプリケーションが, UAF Auth Server に対して JavaScript の取得を要求する.
- ( 4 ) UAF Auth Server が JavaScript を返却し,Android ア プリケーションで JavaScript が実行される.
- ( 5 ) ユーザがユーザネームとパスワードを入力すると, ユーザの Android アプリケーションが,ユーザネー ム,パスワード,FirebaseToken (Push 通知用のトー クン)およびハッシュ化されたユーザネームを App Server に送信する.ハッシュ化されたユーザネーム は,JavaScript の処理によって生成される.
- (6) App Server は、ハッシュ化されたユーザネーム, Service ID および FirebaseToken を送信する. Service ID はサービス事業者の識別子となる.
- ( 7 ) UAF Auth Server では,事前に Service ID と App ID (FIDO UAF のエントリーを示す URI) とを紐づけを 行っておく. UAF Auth Server は, Service ID から App ID を取得する.

( 8 ) App Server は UAF Server から認証結果を返却する. 次に,FIDO UAF の仕様を含めた具体的な登録シーケ ンスを図 5 に示す.

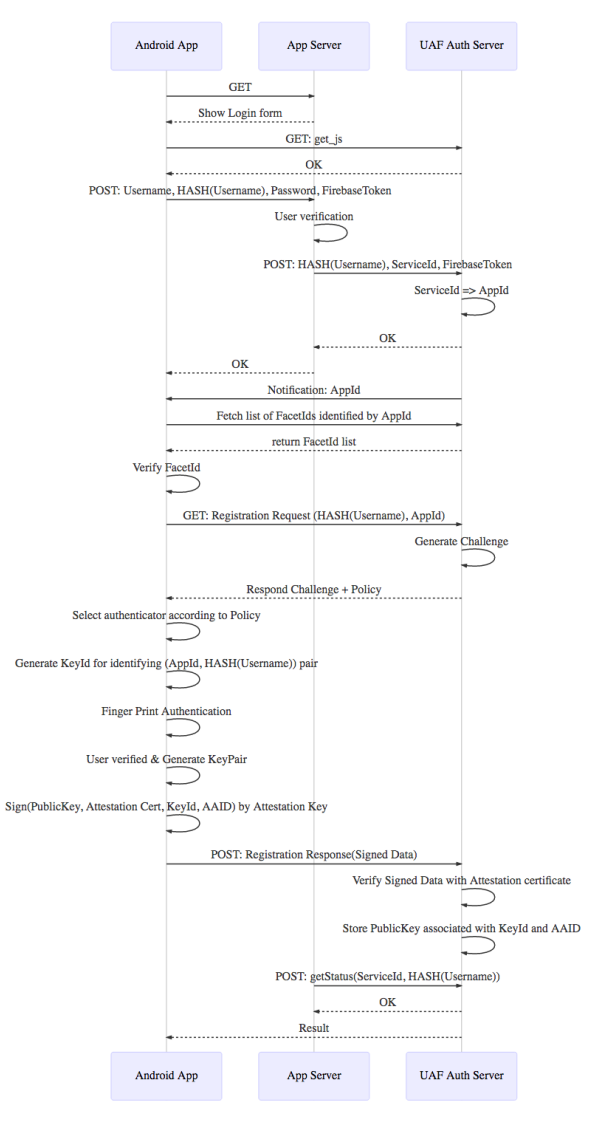

図 **5** 登録シーケンス

- (1) ユーザは, Android アプリケーションで登録用のログ イン画面にアクセスする.
- ( 2 ) App Server は, ログイン画面を表示する.このペー ジには,UAF 用の JavaScript が含まれる.
- ( 3 ) Android アプリケーションは,UAF Auth Server に対 して JavaScript の取得を要求する.
- ( 4 ) UAF Auth Server が JavaScript を返却し,Android ア プリケーションで JavaScript が実行される.
- ( 5 ) ユーザがユーザネームとパスワードを入力すると,App Server はユーザネームとパスワードを検証する.その 後,ユーザの Android アプリケーションが,ユーザ ネーム, パスワード, FirebaseToken およびハッシュ 化されたユーザネームを App Server に送信する.
- (6) App Server は, ハッシュ化されたユーザネーム, Service

ID および FirebaseToken を送信する.

- (7) UAF Auth Server は, Service ID から App ID を取得 して,Android アプリケーションに通知する.
- ( 8 ) Android アプリケーション において UAF Auth Server から FacetId を取得して検証する. FacetID とは、ク ライアントプラットフォームを確認するために利用さ れる.
- ( 9 ) Android アプリケーションが登録リクエストを送る.
- ( 10 )UAF Auth Server が Challenge を生成して,認証器 マッチングポリシーと Challenge を Android アプリ ケーションに送信する.
- ( 11 )Android アプリケーション は 認証器マッチングポリ シーに基づいて適合する認証器を選択して生体認証 を行い,認証器ベンダーの秘密鍵を使用して署名して UAF Auth Server に送る.
- ( 12 )UAF Auth Server が認証器ベンダーの公開鍵を用い て署名を検証し,認証用公開鍵を保存する.
- (13) App Server は, UAF Auth Server から検証結果を取 得する. 検証に成功した場合には登録に成功とみな される.

#### **3.3** 認証

認証の具体的なシーケンスを図 6 に示す.

- (1) ユーザは、ブラウザで認証用のログイン画面にアクセ スする.
- (2) App Server は、ログイン画面を表示する. このページ には,UAF 用の JavaScript が含まれる.
- ( 3 ) ユーザのブラウザが,UAF Auth Server に対して JavaScript の取得を要求する.
- ( 4 ) UAF Auth Server が JavaScript を返却し,Android ア プリケーションで JavaScript が実行される.
- (5) ユーザがユーザネームを入力すると、ユーザのブラウ ザが,ハッシュ化されたユーザネームを App Server に送信する.
- (6) App Server は、ハッシュ化されたユーザネームと Service ID を送信する.
- (7) UAF Auth Server は, Service ID から App ID を取得 して, Android アプリケーションに通知する.
- ( 8 ) Android アプリケーション において UAF Auth Server から FacetId を取得して検証する.
- ( 9 ) Android アプリケーションが認証リクエストを送信 する.
- (10)UAF Auth Server が Challenge を生成して、認証器 マッチングポリシーと Challenge を Android アプリ ケーションに送信する.
- ( 11 )Android アプリケーション は 認証器マッチングポリ シーに基づいて適合する認証器を選択して生体認証を 行い,認証用証明書の秘密鍵を使用して署名して UAF

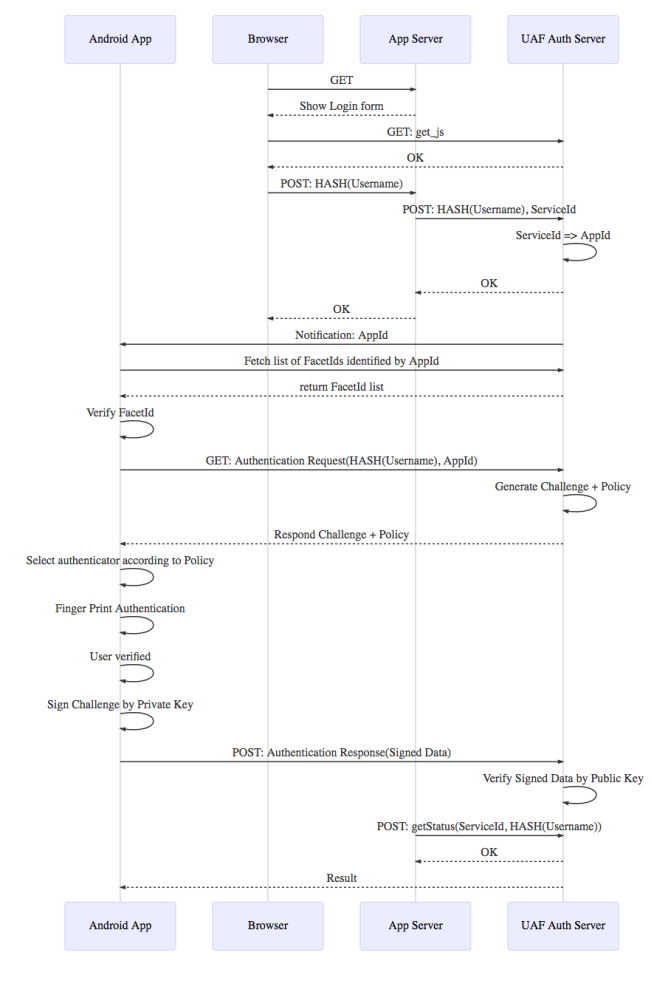

図 **6** 認証シーケンス

Auth Server に送る.

- ( 12 )UAF Auth Server が認証用公開鍵で署名を検証する.
- ( 13 )App Server が UAF Auth Server から検証結果を取得 する.検証に成功した場合には認証に成功となる.

## **4.** 評価

本論文で提案したシステムについて性能評価を行い、実 用性を検証した.評価は表 1 に記載する環境で行った.評 価には,Android アプリケーションの実行は Android 端末 で行った.テストユーザ 2 名により,登録時と認証時の Android アプリケーションと UAF Auth Sever 間の通信速 度を 50 回計測した.

表 **1** 評価環境

| 環境               | 使用バージョン                               |
|------------------|---------------------------------------|
| Android アプリケーション | Android 8.0, 8.1 (API Version 26, 27) |
| クラウド環境           | Google Kubernetes Engine              |
| UAF Auth Server  | Java 8, Spring BOOT 2.0.3             |

## **5.** 結果

## **5.1** 登録機能

登録機能に関する結果に関しては,以下の表のようになっ た.測定したリクエストとは,Android アプリケーション が登録リクエスト(図 5 における Registration Request 部 分)して,UAF Auth Sever が Challenge を生成してチャ レンジと認証器マッチングポリシーを Android アプリケー ションに送信する部分となる.測定したレスポンスとは, 署名したデータを Post して,UAF Auth Sever が署名を 検証してその結果を Android アプリケーションに送信する 部分となる.

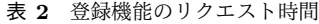

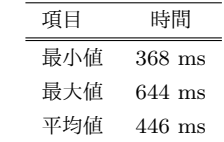

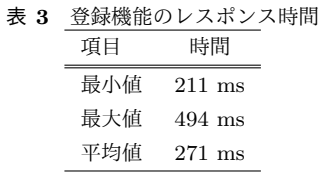

#### **5.2** 認証機能

認証機能に関する結果に関しては,以下の表のようになっ た.測定したリクエストとは,Android アプリケーション が認証リクエストを送信(図 6 における Authentication Request 部分)して,UAF Auth Sever が Challenge を生 成してチャレンジと認証器マッチングポリシーを Android アプリケーションに送信する部分となる.測定したレスポ ンスとは,署名したデータを Post して,UAF Auth Sever が署名を検証してその結果を Android アプリケーションに 送信する部分となる.

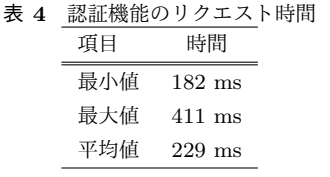

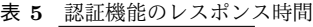

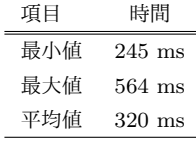

### **6.** 考察

性能評価の結果,通信上でエラーが発生しなかった. テ ストユーザ数が2名と制限している環境であるものの, リ クエスト・レスポンス時間が1秒以内となっており,実用 化の可能性があることが分かった.

## **7.** 今後の課題

技術検証の観点では,本論文で提案するの UAF につい ては,FIDO Alliance 認定を受けていないという課題があ る.2018 年 11 月に予定されている FIDO Alliance 認定に 申請する予定である.また,実用面ではユーザが端末を紛 失するなどの例外的な事象が発生したときの対処方法が 明確になっていないという課題がある.この課題について は,例外的な事象が発生した際の手順を明確にすることに よって解決を図りたいと考えている.

#### 参考文献

- [1] FIDO Alliance : Alliance Universal Authentication Framework (UAF), 入手先 *⟨*https://fidoalliance.org/specs/fido-uaf-v1.0-rd-20140209.zip*⟩* (参照 2018.08.20).
- [2] FIDO Alliance :Alliance Universal 2nd Factor (U2F), 入手先 *⟨*https://fidoalliance.org/specs/fido-u2f-v1.0-rd-20140209.zip*⟩* (参照 2018.08.20).
- [3] JPCERT/CC : 適切なパスワードの設定・管理方法について 入手先 *⟨*https://www.jpcert.or.jp/newsflash/ 2018040401.html *⟩*, (参照 2018.08.20).
- [4] Agrawal Arpit, and Ashish Patidar: *Smart Authentication for Smart Phones*, International Journal of Computer Science and Information Technologies 5.4 (2014).
- [5] Everts, Maarten, Jaap-Henk Hoepman, and Johanneke Siljee: *UbiKiMa: Ubiquitous authentication using a smartphone, migrating from passwords to strong cryptography*, Proceedings of the 2013 ACM workshop on Digital identity management (2013).
- [6] Bogdan-Cosmin Chifor, Sorin Teican, Mihai Togan, George Gugulea: *A Flexible Authorization Mechanism for Enterprise Networks Using Smart-phone Devices* , International Journal of Advanced Computer Science and Applications (2017).
- [7] Dropbox : Introducing U2F support for secure authentication, 入手先 *⟨*https://blogs.dropbox.com/dropbox/2015/08/u2fsecurity-keys/*⟩* (参照 2018.08.20). [8] W3C:
- Web Authentication: An API for accessing Public Key Credentials Level 1 入手先 *⟨*https://www.w3.org/TR/ webauthn/ *⟩* (参照 2018.08.20).